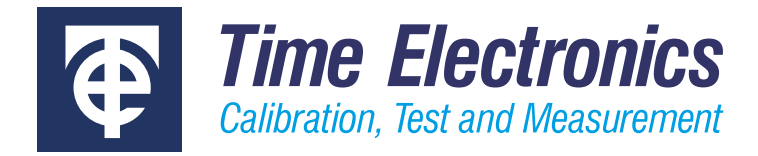

# User Manual

# **CCPAD**

# Control Centre Numeric Keypad Module with jog dial

Version 1.2 March 2021

#### **Time Electronics Ltd**

Unit 5, TON Business Park, 2-8 Morley Road, Tonbridge, Kent, TN9 1RA, United Kingdom.

T: +44 (0) 1732 355993 | F: +44 (0) 1732 350198 mail@timeelectronics.co.uk | www.timeelectronics.com © 2021 Time Electronics Ltd.

All rights reserved.

Nothing from this manual may be multiplied, or made public in any form or manner, either electronically or hard copy, without prior written consent from Time Electronics Ltd. This also applies to any schematics, drawings and diagrams contained herein.

This manual provides operating and safety instructions for the Time Electronics product. To ensure correct operation and safety, please follow the instructions in this manual.

Time Electronics reserves the right to change the contents, specifications and other information contained in this manual without notice.

# **Contents**

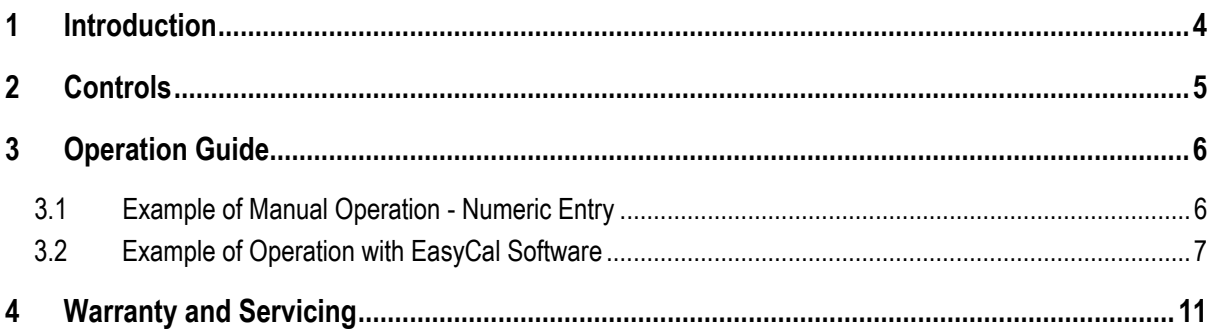

# <span id="page-3-0"></span>1 Introduction

The CCPAD is a module designed to accompany the CalBench control centre, for use with the manual control programs and EasyCal calibration software. It's specific purpose is to aid users on the CalBench when using calibrators, gauges and multimeters via the control centre. The CCPAD is recommended for use with the 7051 and 8060 modules (control centre supplied as standard), enabling a convenient method of data entry, deviation and navigation through the dedicated software applications used in testing work.

#### **Features**

- Jog dial and keypad module
- Ergonomic tactile buttons
- Situated next to control centre
- Convenient method of data entry
- Suitable for deviation control that enables the user to finely adjust calibrator outputs
- Used with EasyCal software and manual control programs of calibrators and multimeters
- Ideal for use with 7051, 7051+, 8060, and 8060+ modules
- Width: 82mm (primary or secondary console fitting)

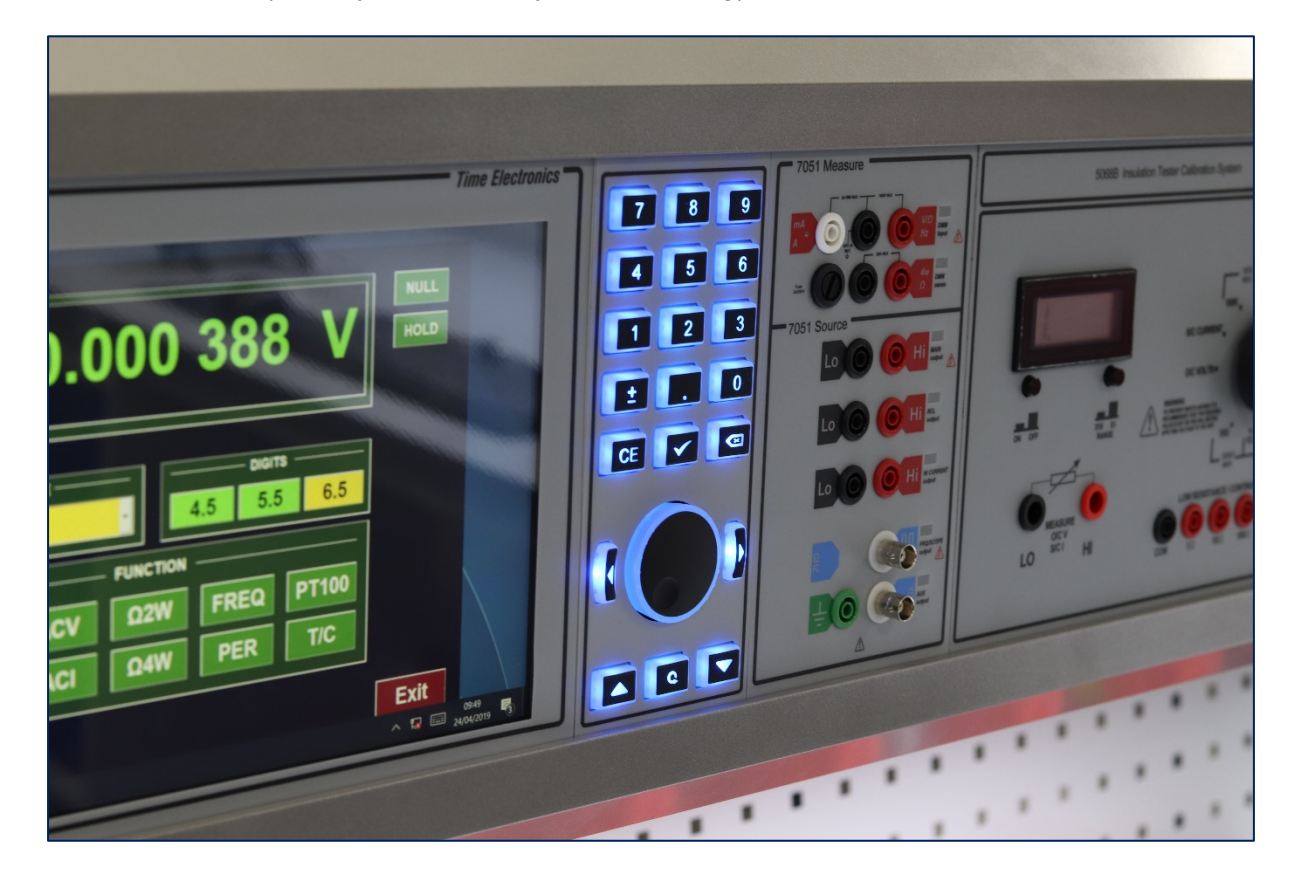

## <span id="page-4-0"></span>2 Controls

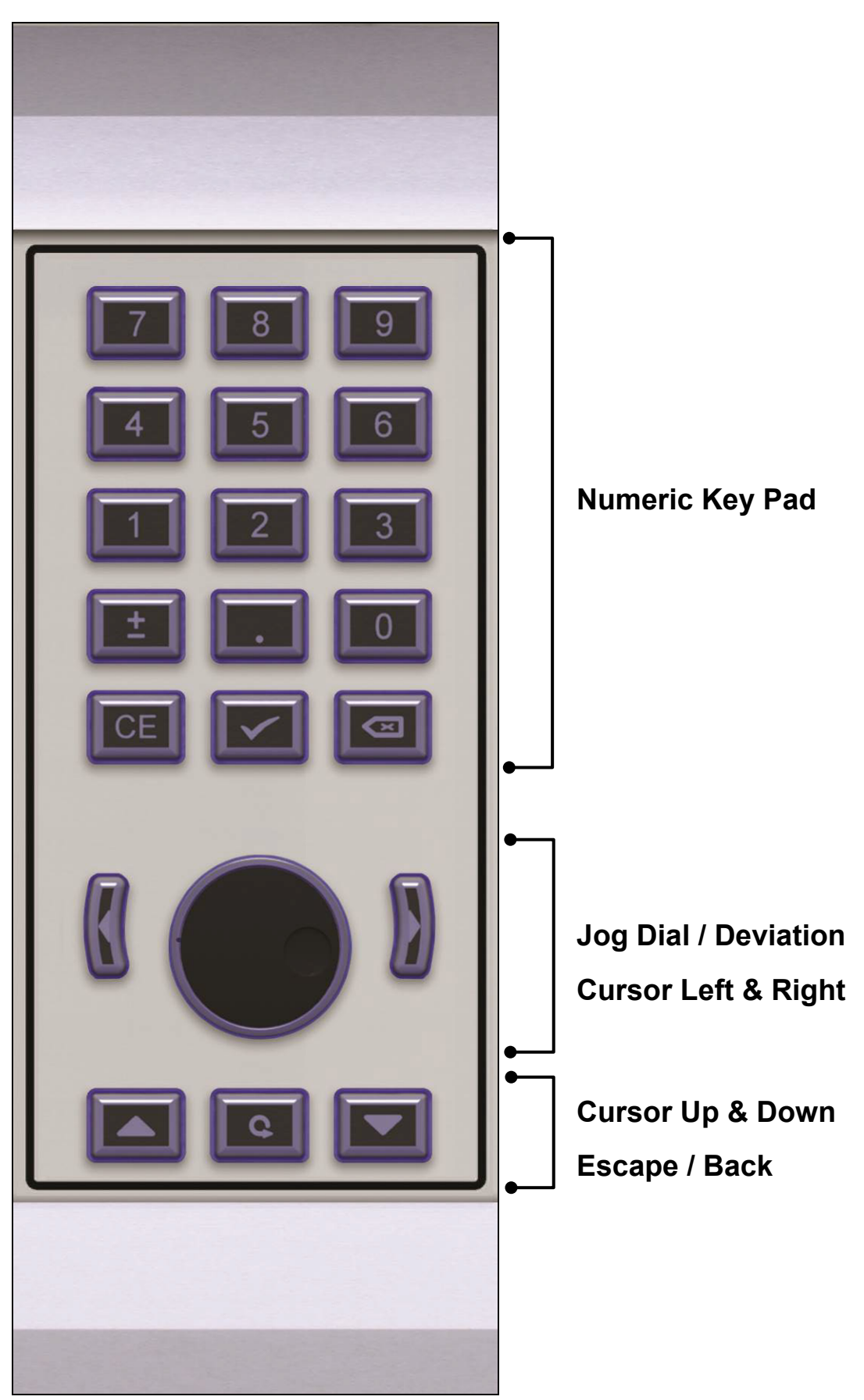

### <span id="page-5-0"></span>3 Operation Guide

The CCPAD can be used with modules that feature a control centre, such as the 7051 and 8060. These modules feature manual control applications and EasyCal Software for automated test procedures. The CCPAD is designed for operation during testing runs to allow users a quick method of input and control. It is not suitable for navigation between EasyCal programs, procedure development or for use with PC programs.

#### <span id="page-5-1"></span>3.1 Example of Manual Operation - Numeric Entry

Shown below is an example of the Control application for the 8060 Process Calibrator. Select the output value by pressing the touch screen. The value will highlight.

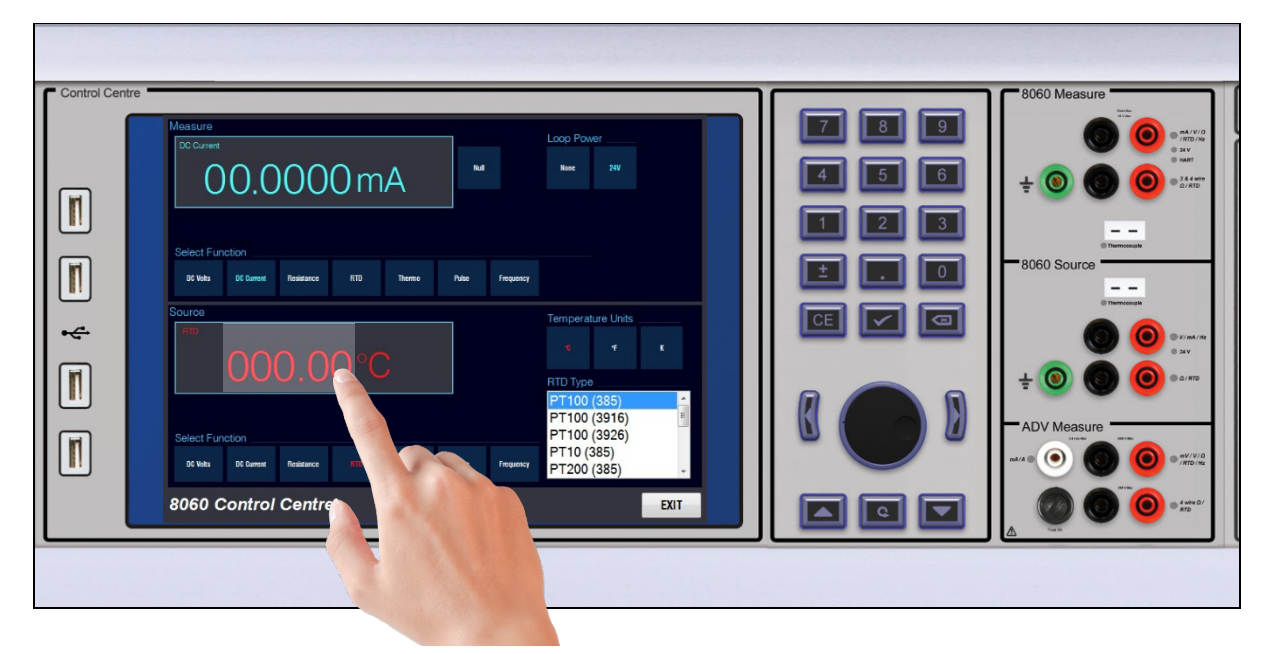

Enter the value required on the keypad and press enter  $\mathbf{V}$ 

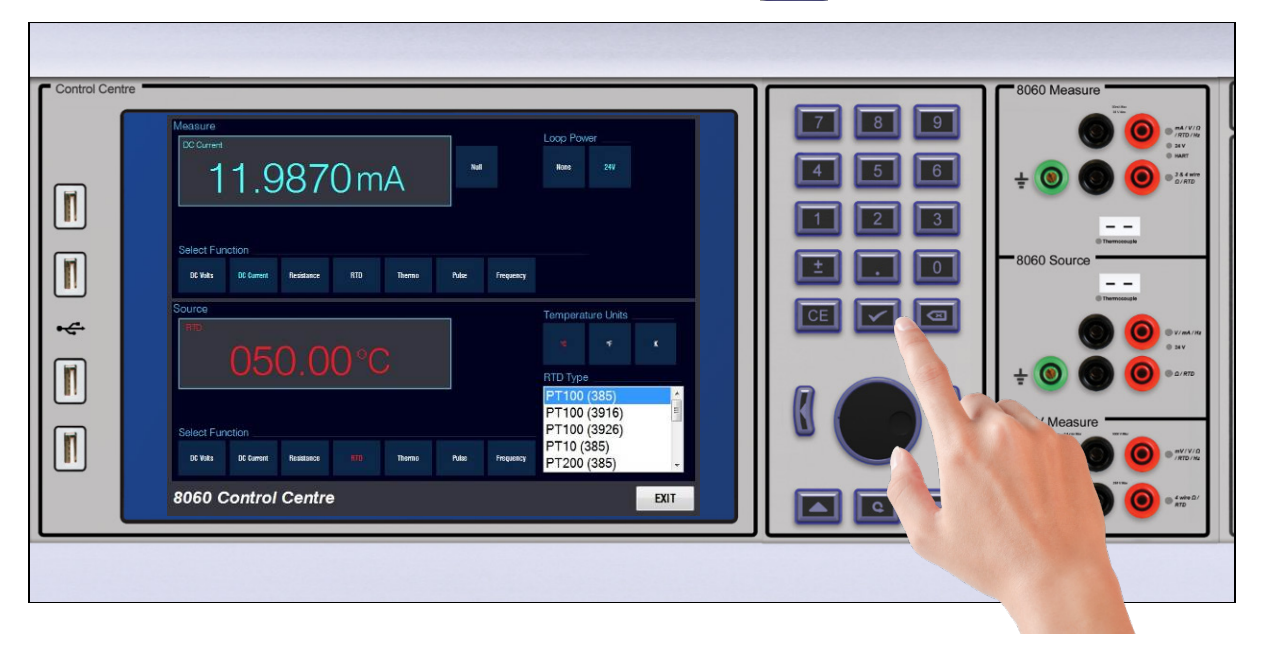

#### <span id="page-6-0"></span>3.2 Example of Operation with EasyCal Software

When working with EasyCal, the main application for use with the CCPAD is called CalRun (see EasyCal user manual for further details).

CalRun is the interface that runs a calibration procedure.

Using the CCPAD you can quickly pass through the prompt and set up screens by pressing the CCPAD enter button  $\boxed{\triangledown}$  or alternatively press the jog dial.

Pressing the escape button  $\boxed{\bullet}$  will return the user to the Test Control screen.

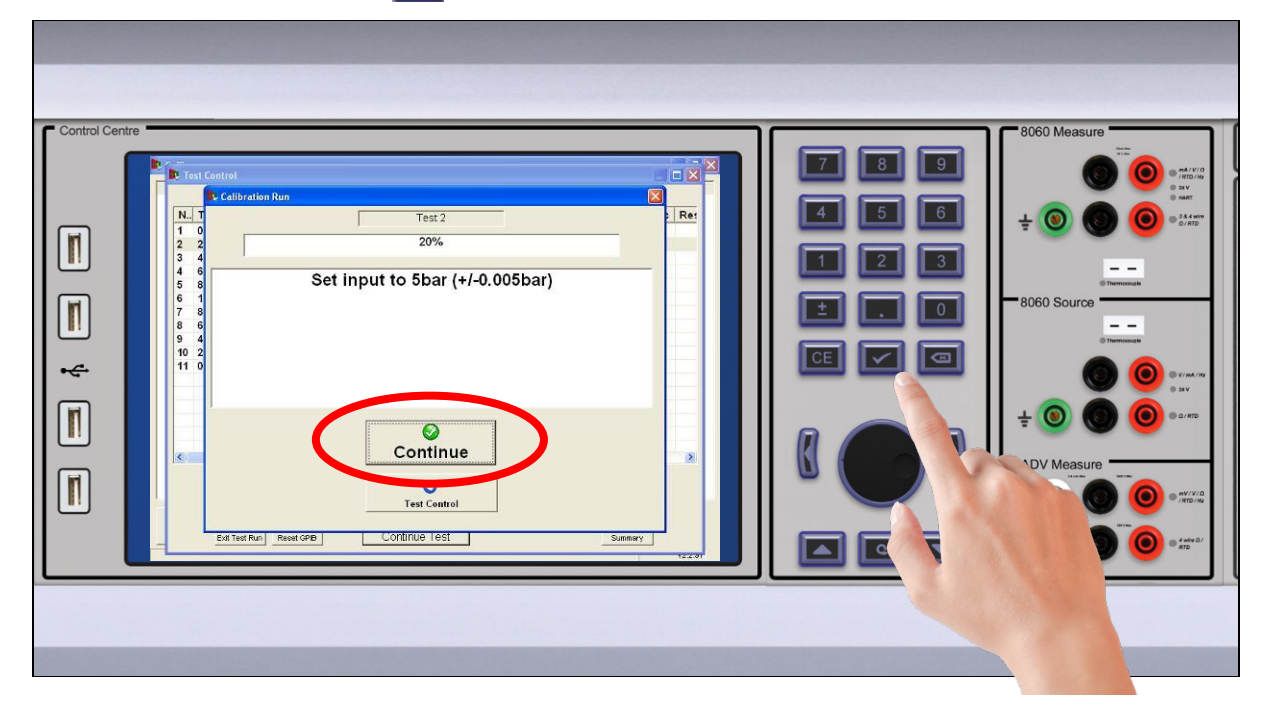

In the CalRun application there are options to input data in several ways.

These include keyboard entry, deviation and spin box methods.

The CCPAD can be used for all these methods.

#### 3.2.1 Keyboard Entry

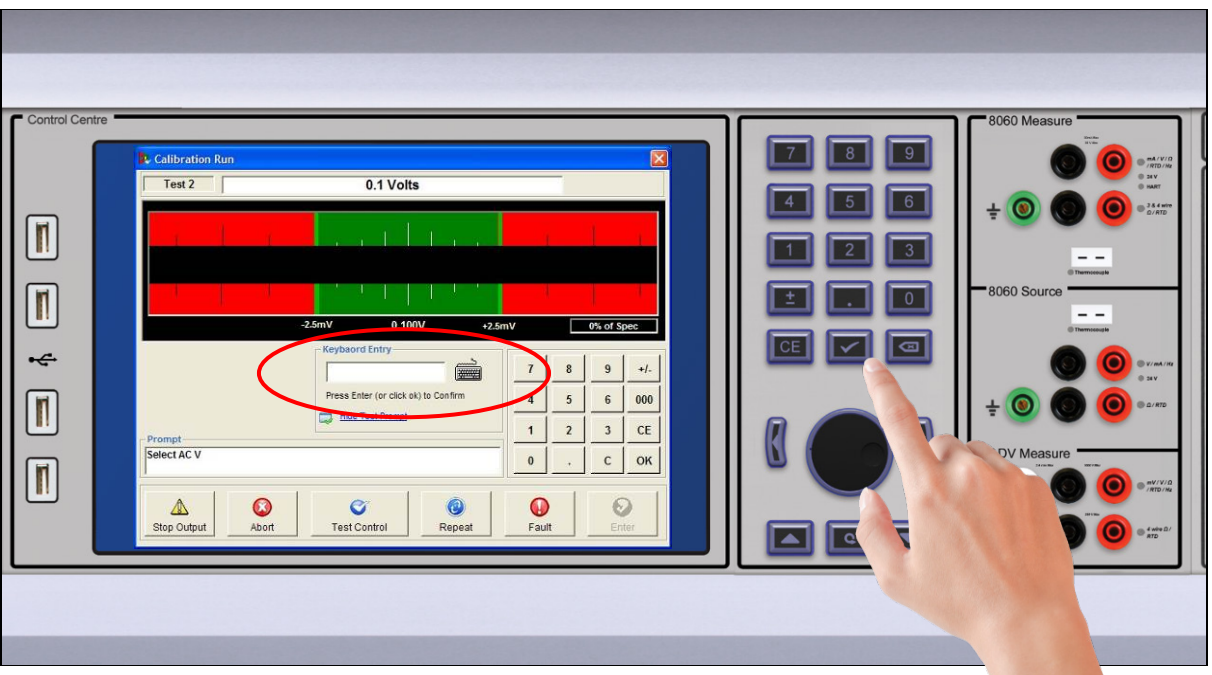

Enter the numeric value via the keypad.

Use the enter button to capture the value.

To confirm the value and move on to the next test press the enter button again.

**Note:** The CE button will move the cursor to the beginning of the value entered. This is useful if the minus sign has been omitted by mistake.

#### 3.2.2 Deviation

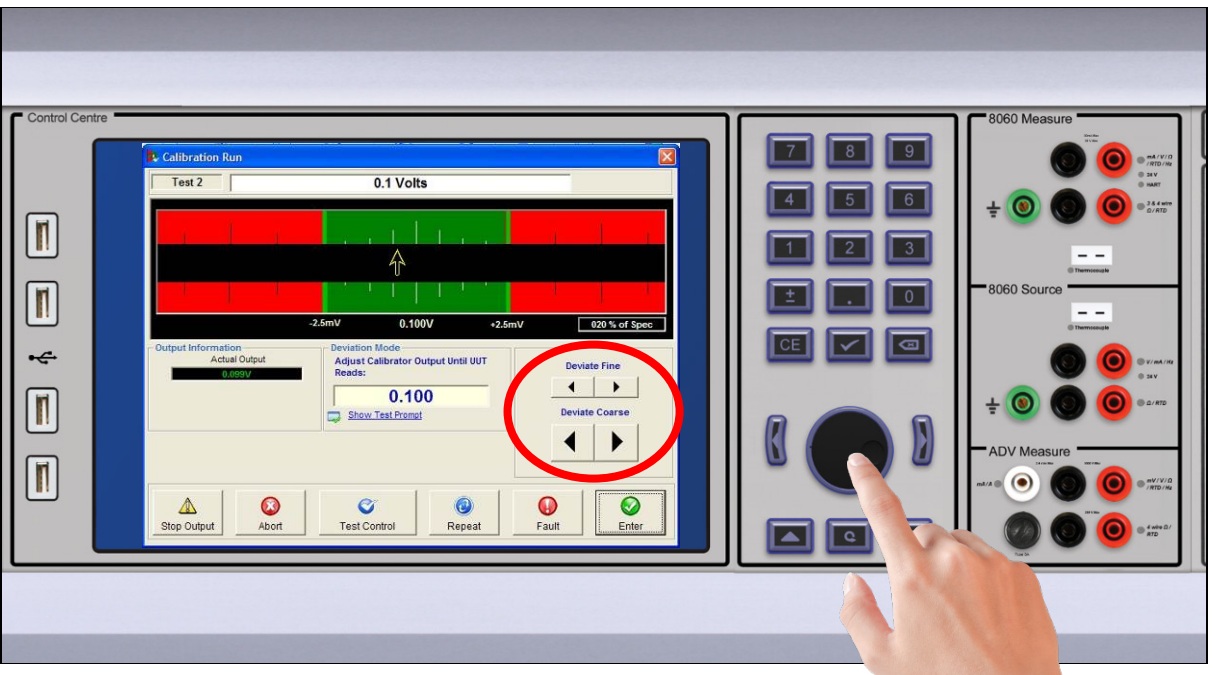

In deviation mode the jog dial becomes active.

The output is then finely adjusted by rotating the dial.

To confirm the value press the enter button or alternatively press the jog dial.

**Note:** Pressing the enter button activates the highlighted button at the bottom of the test screen. If the left/right or up/down buttons have been pressed the Enter button may not be highlighted.

#### 3.2.3 Spin Box

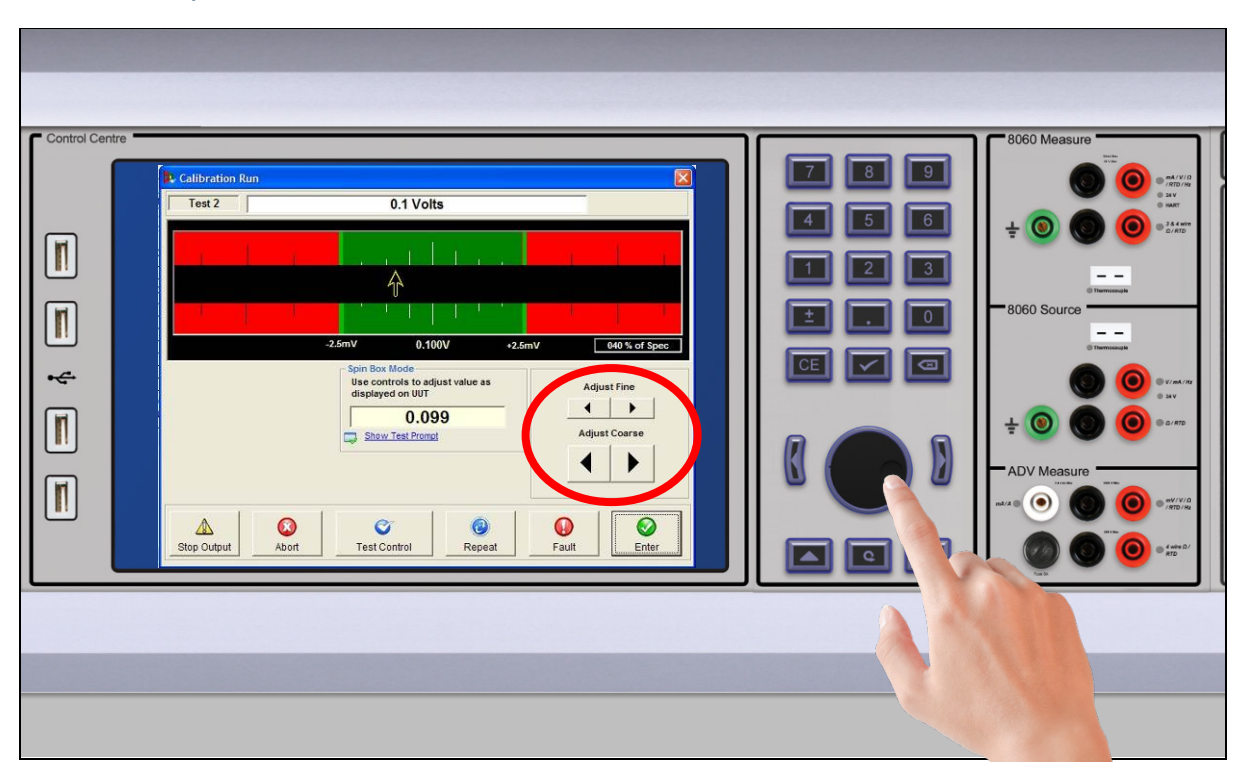

As with deviation mode the jog dial becomes active.

The value is then finely adjusted by rotating the dial.

# <span id="page-10-0"></span>4 Warranty and Servicing

#### **Warranty**

The Time Electronics products carry a one-year manufacturer's warranty as standard.

Time Electronics products are designed and manufactured to the highest standards and specifications to assure the quality and performance required by all sectors of industry. Time Electronics products are fully guaranteed against faulty materials and workmanship.

Should this product be found to be defective, please contact us using the below details. Inform us of the product type, serial number, and details of any fault and/or the service required. Please retain the supplier invoice as proof of purchase.

This warranty does not apply to defects resulting from action of the user such as misuse, operation outside of specification, improper maintenance or repair, or unauthorized modification. Time Electronics' total liability is limited to repair or replacement of the product. Note that if Time Electronics determine that the fault on a returned product has been caused by the user, we will contact the customer before proceeding with any repair.

#### Calibration and Repair Services

Time Electronics offers repair and calibration services for all the products we make and sell. Routine maintenance by the manufacturer ensures optimal performance and condition of the product. Periodic traceable or accredited calibration is available.

#### Contacting Time Electronics

#### **Online:**

Please visit **www.timeelectronics.com** and select Support Request from the Contact links. From this page you will be able to send information to the Time Electronics service team who will help and support you.

**By phone:** +44 (0) 1732 355993

**By email:** mail@timeelectronics.co.uk

#### Returning Instruments

Prior to returning your product please contact Time Electronics. We will issue a return merchandise authorization (RMA) number that is to accompany the goods returning. Further instructions will also be issued prior to shipment. When returning instruments, please ensure that they have been adequately packed, preferably in the original packing supplied. **Time Electronics Ltd will not accept responsibility for units returned damaged.** Please ensure that all units have details of the service required and all relevant paperwork.

Send the instrument, shipping charges paid to:

#### **Time Electronics Ltd**

Unit 5, TON Business Park, 2-8 Morley Road, Tonbridge, Kent, TN9 1RA. United Kingdom.

Tel: +44(0)1732 355993 Fax: +44(0)1732 350198

Email: mail@timeelectronics.co.uk Web Site: www.timeelectronics.com

#### **Disposal of your old equipment**

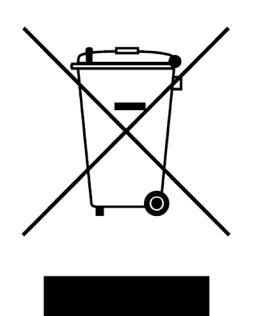

- 1. When this crossed-out wheeled bin symbol is attached to a product it means the product is covered by the European Directive 2002/96/EC.
- 2. All electrical and electronic products should be disposed of separately from the municipal waste stream via designated collection facilities appointed by the government or the local authorities.
- 3. The correct disposal of your old appliance will help prevent potential negative consequences for the environment and human health.
- 4. For more detailed information about disposal of your old appliance, please contact your city office, waste disposal service or return to Time Electronics.